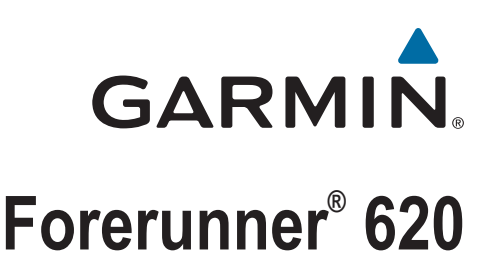

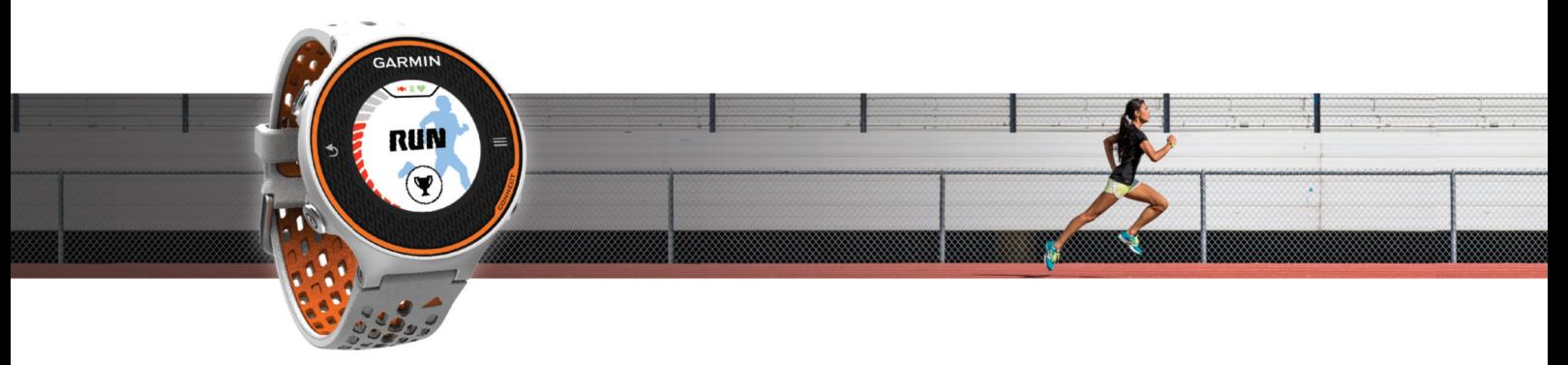

Manual do Utilizador

#### © 2014 Garmin Ltd. ou as suas subsidiárias

Todos os direitos reservados. Ao abrigo das leis de direitos de autor, este manual não pode ser copiado, parcial ou integralmente, sem autorização por escrito da Garmin. A Garmin reserva-se o direito de alterar ou melhorar os seus produtos e de efectuar alterações no conteúdo deste manual, não sendo obrigada a notificar quaisquer indivíduos ou organizações das mesmas. Visite [www.garmin.com](http://www.garmin.com) para obter as actualizações mais recentes, assim como informações adicionais sobre a utilização deste produto.

Garmin®, o logótipo Garmin, ANT+®, Auto Lap®, Auto Pause®, Forerunner® e Virtual Partner® são marcas comerciais da Garmin Ltd. ou das suas subsidiárias, registadas nos EUA e noutros países. Garmin Connect™, Garmin Express™ e HRM-Run™ são marcas comerciais da Garmin Ltd. ou das suas subsidiárias. Estas marcas não podem ser utilizadas sem a autorização expressa da Garmin.

A marca nominativa e os logótipos Bluetooth® são propriedade da Bluetooth SIG, Inc., sendo utilizadas pela Garmin sob licença. The Cooper Institute®, bem como quaisquer marcas comerciais relacionadas, são propriedade do The Cooper Institute. Firstbeat® e Analyzed by Firstbeat são marcas comerciais registadas ou não registadas da Firstbeat Technologies Ltd. Mac® é uma marca registada da Apple Computer, Inc. Windows® e Windows NT® são marcas comerciais registadas da Microsoft Corporation nos Estados Unidos e noutros países. Wi-Fi® é uma marca registada da Wi-Fi Alliance Corporation. Outras marcas comerciais e nomes de marcas são detidos pelos respetivos proprietários.

Este produto possui certificação ANT+®. Visite [www.thisisant.com/directory](http://www.thisisant.com/directory) para obter uma lista de produtos e de aplicações compatíveis.

## **Índice**

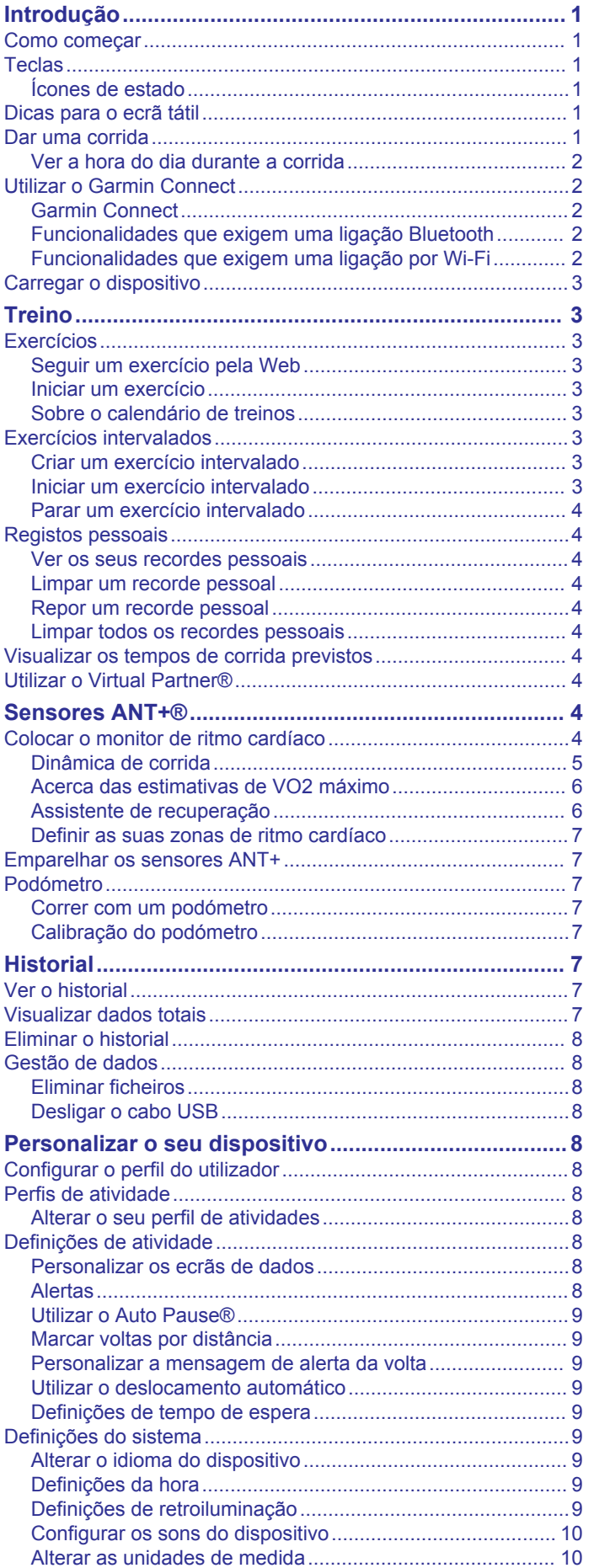

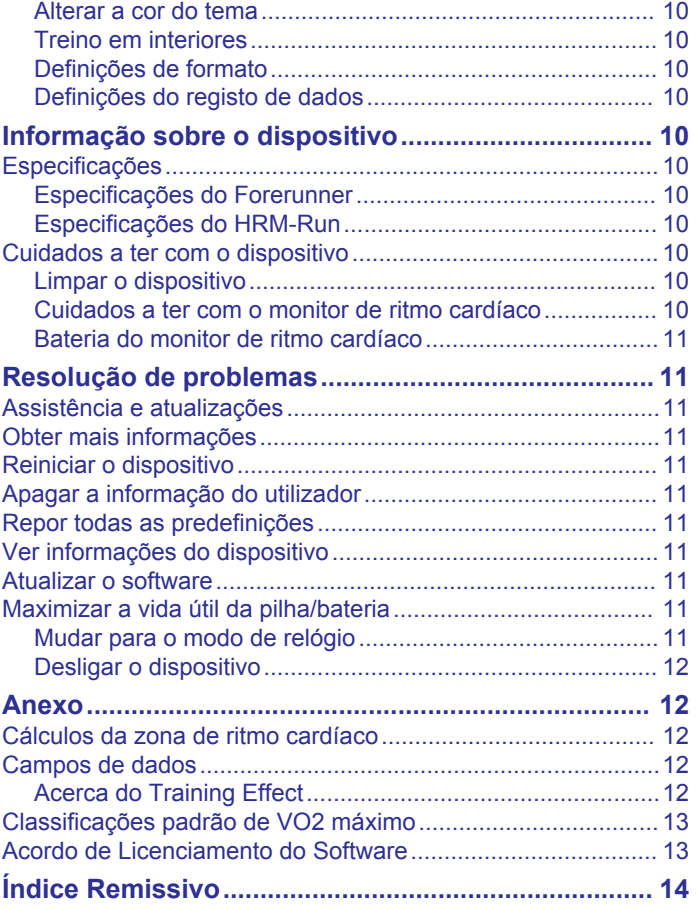

## **Introdução**

#### **ATENÇÃO**

<span id="page-4-0"></span>Consulte no guia *Informações importantes de segurança e do produto*, na embalagem, os avisos relativos ao produto e outras informações importantes.

Consulte sempre o seu médico antes de iniciar ou alterar qualquer programa de exercícios.

## **Como começar**

Ao utilizar o seu dispositivo pela primeira vez, deverá realizar as seguintes tarefas para configurar o dispositivo e conhecer as principais funcionalidades.

- **1** Carregue o dispositivo (*[Carregar o dispositivo](#page-6-0)*, página 3).
- **2** Coloque o monitor de ritmo cardíaco opcional (*[Colocar o](#page-7-0)  [monitor de ritmo cardíaco](#page-7-0)*, página 4).
- **3** Dê uma corrida (*Dar uma corrida*, página 1).
- **4** Carregue a sua corrida no Garmin Connect™ (*[Utilizar o](#page-5-0)  [Garmin Connect](#page-5-0)*, página 2).
- **5** Obter mais informações (*[Obter mais informações](#page-14-0)*, [página 11\)](#page-14-0).

## **Teclas**

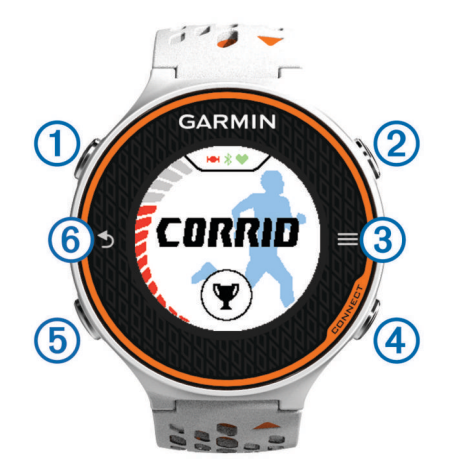

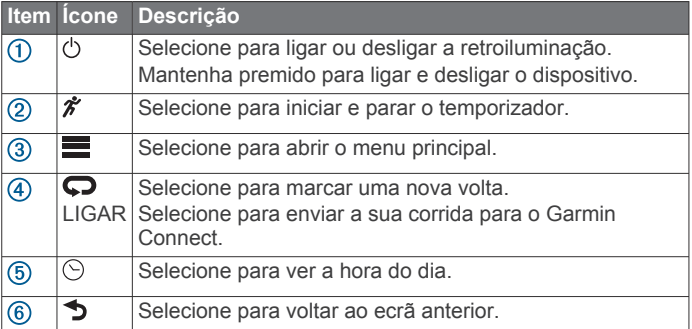

#### **Ícones de estado**

Os ícones aparecem na parte superior do ecrã inicial. Um ícone intermitente significa que o dispositivo está a procurar um sinal. Um ícone fixo significa que o sinal foi encontrado ou que o sensor está ligado.

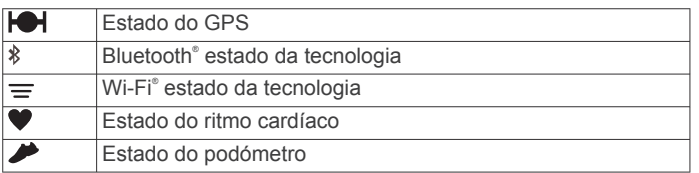

## **Dicas para o ecrã tátil**

Antes de sair para uma corrida, deve familiarizar-se com o ecrã tátil.

- Selecione  $\hat{\mathcal{F}}$  ou  $\odot$  e toque no ecrã tátil para desbloquear o dispositivo.
- Toque no ecrã tátil para ver os dados no ecrã seguinte.
- Selecione o ecrã tátil para confirmar mensagens e alertas.
- Selecione a parte superior e inferior do ecrã tátil para percorrer os menus, opções e definições.

Também pode deslizar o dedo para percorrer os itens. Mantenha premida a parte superior ou inferior do ecrã tátil para percorrer mais rapidamente.

- A partir de um ecrã de dados, mantenha a pressão num campo de dados para alterá-lo.
- Selecione  $\sqrt{\ }$  para fechar uma mensagem ou confirmar uma escolha.

Também pode selecionar  $\bigcirc$  para fechar uma mensagem.

• Efetue cada seleção no ecrã tátil através de uma ação individual.

## **Dar uma corrida**

O dispositivo vem parcialmente carregado. Pode necessitar de carregar o dispositivo (*[Carregar o dispositivo](#page-6-0)*, página 3) antes de ir correr.

- **1** Mantenha premido (<sup>t</sup>) para ligar o dispositivo.
- **2** A partir do ecrã de hora, selecione  $\hat{\mathcal{F}}$  ou  $\odot$  e toque no ecrã tátil para desbloquear o dispositivo.
- **3** Saia para a rua e aguarde até o dispositivo localizar satélites. Pode demorar alguns minutos até localizar sinais de satélite. As barras de satélite passam a verde e é apresentado o ecrã do cronómetro.

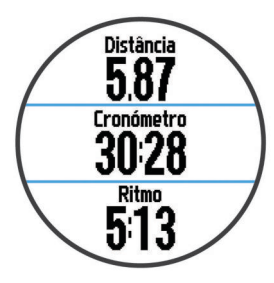

- 4 Selecione  $\hat{\mathcal{F}}$  para iniciar o cronómetro.
- **5** Dê uma corrida.
- **6** Quando terminar a sua corrida, selecione  $\hat{\boldsymbol{\pi}}$  para parar o cronómetro.
- **7** Selecione uma opção:
	- Selecione **Guardar** para guardar a corrida e repor o cronómetro. Aparece um resumo.

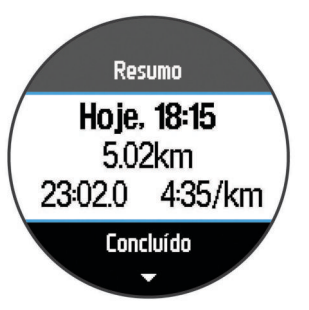

**NOTA:** pode agora carregar a sua corrida no Garmin Connect.

• Selecione **Abandonar** para eliminar a corrida.

#### <span id="page-5-0"></span>**Ver a hora do dia durante a corrida**

- **1** Selecione  $\odot$ .
- **2** Selecione  $\odot$  para voltar ao ecrã anterior.

## **Utilizar o Garmin Connect**

Pode carregar todos os dados das suas atividades para o Garmin Connect para uma análise completa. Com o Garmin Connect, pode ver o mapa da sua atividade e partilhar as suas atividades com amigos.

- **1** Ligue o dispositivo ao computador através do cabo USB.
- **2** Visite [www.garminconnect.com/start](http://www.garminconnect.com/start).
- **3** Siga as instruções no ecrã.

#### **Garmin Connect**

Pode ligar-se aos seus amigos no Garmin Connect. O Garmin Connect oferece-lhe as ferramentas para monitorizar, analisar, partilhar e incentivar as atividades dos seus amigos. Registe os eventos do seu estilo de vida ativo, incluindo corridas, passeios, viagens de bicicleta, natação, caminhadas, triatlos e muito mais. Para se registar com uma conta gratuita, aceda a [www.garminconnect.com/start.](http://www.garminconnect.com/start)

- **Guardar as suas atividades**: depois de concluir e guardar atividades com o seu dispositivo, pode carregar essa mesma atividade para o Garmin Connect e mantê-la o tempo que desejar.
- **Analisar os seus dados**: pode ver informações mais detalhadas sobre a sua atividade, incluindo o tempo, distância, elevação, ritmo cardíaco, calorias queimadas, cadência, VO2 máximo, dinâmica de corrida, uma vista superior do mapa, ritmo e gráficos de velocidade, e relatórios personalizáveis.

**NOTA:** alguns dados requerem acessórios opcionais, como um monitor de ritmo cardíaco.

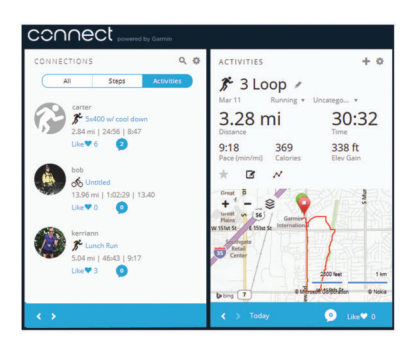

- **Planeie o seu treino**: pode escolher um objetivo para a sua forma física e carregar um dos planos de treino diários.
- **Partilhe as suas atividades**: pode ligar-se a amigos para seguirem as atividades de cada um ou publicar ligações para as suas atividades nas suas redes sociais favoritas.

**Funcionalidades que exigem uma ligação Bluetooth** O dispositivo Forerunner tem várias funcionalidades que utilizam a ligação por Bluetooth ao seu smartphone ou dispositivo móvel compatível com a aplicação Garmin Connect Mobile. Para obter mais informações, aceda a [www.garmin.com](http://www.garmin.com/intosports/apps) [/intosports/apps.](http://www.garmin.com/intosports/apps)

- **LiveTrack**: permite aos amigos e família seguir as suas corridas e atividades de treino em tempo real. Pode convidar seguidores através de e-mail ou redes sociais, permitindolhes ver os seus dados numa página de registo do Garmin Connect.
- **Carregar atividades**: envia a sua atividade automaticamente para o Garmin Connect Mobile assim que terminar de guardar a sua atividade.
- **Transferência de exercícios**: permite-lhe procurar exercícios no Garmin Connect Mobile e enviá-los, sem fios, para o seu dispositivo.
- **Interação em redes sociais**: permite-lhe deixar publicações e atualizações na sua rede social favorita quando carrega uma atividade para o Garmin Connect Mobile.

#### *Emparelhar o seu smartphone com o Forerunner*

- **1** Visite [www.garmin.com/intosports/apps,](http://www.garmin.com/intosports/apps) e transfira a aplicação móvel Garmin Connect para o seu smartphone.
- **2** Coloque o seu smartphone a 10 m (33 pés) do seu Forerunner.
- **3** A partir do ecrã inicial do Forerunner, selecione  $\equiv$  > **Definições** > **Sem fios** > **Bluetooth** > **Emparelhar dispositivo móvel**.
- **4** Abra a aplicação móvel Garmin Connect e siga as instruções apresentadas no ecrã para ligar um dispositivo. As instruções são fornecidas durante a configuração inicial ou selecionando > **O meu dispositivo**.

#### *Desligar a tecnologia sem fios Bluetooth*

- **No ecrã inicial do Forerunner, selecione**  $\equiv$  **> Definições > Sem fios** > **Bluetooth** > **Estado** > **Desligado**.
- Consulte o Manual do Utilizador do seu dispositivo móvel para desligar a tecnologia sem fios Bluetooth.

#### **Funcionalidades que exigem uma ligação por Wi**‑**Fi**

O dispositivo Forerunner tem funcionalidades que exigem uma ligação Wi‑Fi. A aplicação Garmin Connect Móvel não é necessária para utilizar uma ligação Wi‑Fi.

- **Carregamento de atividades para a sua conta Garmin Connect**: envia a atividade automaticamente para a sua conta Garmin Connect assim que terminar de guardar a atividade.
- **Exercícios e planos de treino**: permite-lhe explorar e selecionar exercícios e planos de treino no website Garmin Connect. Da próxima vez que o seu dispositivo tiver uma ligação Wi‑Fi, os ficheiros serão enviados sem fios para o dispositivo.
- **Atualizações de software**: o seu dispositivo transfere a atualização de software mais recente quando estiver disponível uma ligação Wi‑Fi. Na próxima vez que ligar ou desbloquear o seu dispositivo, pode seguir as instruções no ecrã para instalar as atualizações de software.

#### *Configurar a conetividade Wi*‑*Fi no seu Forerunner*

Antes de poder carregar uma atividade sem fios, deve ter uma atividade guardada no seu dispositivo e o cronómetro tem de estar parado.

- **1** Aceda a [www.garminconnect.com/start](http://www.garminconnect.com/start) e transfira a aplicação Garmin Express™.
- **2** Siga as instruções apresentadas no ecrã para configurar o Wi‑Fi com o Garmin Express.

**Dica:** pode agora registar o seu dispositivo.

O seu dispositivo tentará carregar a atividade guardada na sua conta Garmin Connect após cada atividade. Também pode selecionar LIGAR no seu dispositivo para começar a carregar as suas atividades guardadas.

#### *Desligar a tecnologia sem fios Wi*‑*Fi*

- A partir do ecrã inicial do Forerunner, selecione  $\equiv$  > **Definições** > **Sem fios** > **Wi-Fi** > **Desligado**.
- Consulte o Manual do Utilizador do seu dispositivo móvel para desativar a tecnologia sem fios Wi‑Fi.

## <span id="page-6-0"></span>**Carregar o dispositivo**

#### **ATENÇÃO**

Este dispositivo inclui uma pilha de iões de lítio. Consulte no guia *Informações importantes de segurança e do produto*, na embalagem, os avisos relativos ao produto e outras informações importantes.

O suporte de carregamento contém um íman. Em determinadas circunstâncias, os ímanes poderão causar interferência com alguns dispositivos médicos, incluindo pacemakers e bombas de insulina. Mantenha o suporte de carregamento afastado desses dispositivos.

#### *AVISO*

O suporte de carregamento contém um íman. Em determinadas circunstâncias, os ímanes poderão causar danos em alguns dispositivos eletrónicos, incluindo discos rígidos em computadores portáteis. Tenha o devido cuidado quando o suporte de carregamento está próximo de dispositivos eletrónicos.

Para evitar corrosão, limpe e seque cuidadosamente os contactos e a área envolvente antes de carregar ou ligar o dispositivo a um computador. Consulte as instruções de limpeza no anexo.

- **1** Ligue o cabo USB a uma porta USB do computador.
- **2** Alinhe o carregador  $\textcircled{1}$  com a parte posterior do dispositivo e pressione o carregador até que esteja no respetivo lugar.

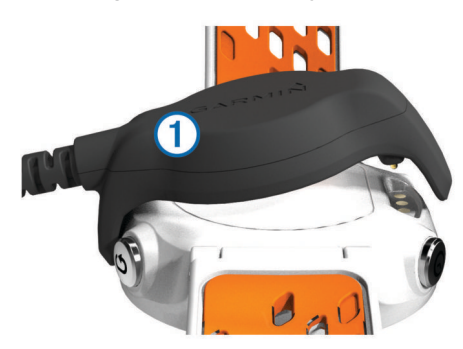

**3** Carregue completamente o dispositivo.

## **Treino**

## **Exercícios**

Pode criar exercícios personalizados que incluem objetivos para cada passo do exercício e para diferentes distâncias, tempos e calorias. Pode criar exercícios utilizando o Garmin Connect, ou selecionar um plano de treinos com exercícios incluídos em Garmin Connect, e transferi-los para o seu dispositivo.

Também pode programar exercícios usando o Garmin Connect. Pode planear exercícios com antecedência e guardá-los no dispositivo.

#### **Seguir um exercício pela Web**

Antes de poder transferir um exercício de Garmin Connect, tem de ter uma conta Garmin Connect (*[Garmin Connect](#page-5-0)*, página 2).

- **1** Ligue o dispositivo ao computador.
- **2** Aceda a [www.garminconnect.com](http://www.garminconnect.com).
- **3** Crie e guarde um exercício novo.
- **4** Selecione **Enviar para dispositivo** e siga as instruções no ecrã.
- **5** Desligue o dispositivo.

#### **Iniciar um exercício**

Antes de iniciar um exercício, tem de transferir um exercício de Garmin Connect.

- 1 Selecione  $\blacktriangledown$  > Os meus exercícios.
- **2** Selecione um exercício.
- **3** Selecione **Efetuar treino**.

Após iniciar um exercício, o dispositivo apresenta cada etapa do exercício, o objetivo (se definido) e os dados de exercícios atuais.

#### **Sobre o calendário de treinos**

O calendário de treinos no seu dispositivo é uma extensão do calendário ou programa de treinos que configura no Garmin Connect. Depois de ter adicionado alguns exercícios ao calendário do Garmin Connect, pode enviá-los para o seu dispositivo. Todos os exercícios programados enviados para o dispositivo aparecem na lista do calendário de treinos ordenados por data. Quando seleciona um dia no calendário de treinos, pode ver ou fazer o exercício. O exercício programado permanece no seu dispositivo, quer o conclua ou o ignore. Quando envia exercícios programados do Garmin Connect, estes sobrepõem-se ao calendário de treinos existente.

#### *Utilizar planos de treinos do Garmin Connect*

Antes de poder transferir um plano de treinos do Garmin Connect, tem de ter uma conta Garmin Connect (*[Garmin](#page-5-0) Connect*[, página 2\)](#page-5-0).

Pode procurar planos de treinos no Garmin Connect, programar os exercícios e transferir o plano para o seu dispositivo.

- **1** Ligue o dispositivo ao computador.
- **2** Visite [www.garminconnect.com.](http://www.garminconnect.com)
- **3** Selecione **Plano** > **Planos de treino**.
- **4** Selecione e programe um plano de treino.
- **5** Selecione **Plano** > **Calendário**.
- **6** Selecione  $\rightarrow$ , e siga as instruções no ecrã.

## **Exercícios intervalados**

Pode criar exercícios intervalados baseados na distância ou no tempo. O dispositivo guarda os seus exercícios intervalados personalizados até criar um novo exercício intervalado. Também pode utilizar intervalos abertos para exercícios de pista e para quando correr uma distância conhecida. Quando seleciona  $\boldsymbol{\bigcirc}$ , o dispositivo regista um intervalo e passa para um intervalo de descanso.

#### **Criar um exercício intervalado**

- **1** Selecione > **Intervalos** > **Editar** > **Intervalo** > **Tipo**.
- **2** Selecione **Distância**, **Tempo**, ou **Aberto**.
	- **Dica:** pode criar um intervalo sem tempo definido selecionando o tipo Aberto.
- **3** Se necessário, introduza um valor de distância ou tempo no intervalo para o exercício e selecione  $\checkmark$ .
- **4** Selecione **Descansar**.
- **5** Selecione **Distância**, **Tempo**, ou **Aberto**.
- **6** Se necessário, introduza um valor de distância ou tempo para o intervalo de descanso, e selecione  $\checkmark$ .
- **7** Selecione uma ou mais opções:
	- Para definir o número de repetições, selecione **Repetir**.
	- Para adicionar um aquecimento sem tempo definido ao seu exercício, selecione **Aquecimento** > **Ligado**.
	- Para adicionar um arrefecimento sem tempo definido ao seu exercício, selecione **Arrefecimento** > **Ligado**.

#### **Iniciar um exercício intervalado**

1 Selecione  $\Psi$  > Intervalos > Efetuar treino.

- <span id="page-7-0"></span>2 Selecione  $\hat{\mathcal{Z}}$ .
- **3** Se o seu exercício intervalado tem aquecimento, selecione  $\bullet$  para começar o primeiro intervalo.
- **4** Siga as instruções no ecrã.

Quando completar todos os intervalos, será apresentada uma mensagem.

#### **Parar um exercício intervalado**

- Selecione, a qualquer altura,  $\bullet$  para terminar um intervalo.
- Selecione, a qualquer altura,  $\hat{\mathcal{F}}$  para parar o cronómetro.
- Se adicionou um arrefecimento ao seu exercício intervalado, selecione  $\bullet$  para terminar o exercício intervalado.

## **Registos pessoais**

Quando termina uma corrida, o dispositivo apresenta todos os novos registos pessoais que tiver atingido durante a corrida. Os registos pessoais incluem o seu melhor tempo em relação a várias distâncias típicas e à corrida mais longa.

### **Ver os seus recordes pessoais**

- 1 Selecione  $\equiv$  > **Registos**.
- **2** Selecione um recorde.
- **3** Selecione **Ver registo**.

### **Limpar um recorde pessoal**

- 1 Selecione  $\equiv$  > **Registos**.
- **2** Selecione um recorde a eliminar.
- **3** Selecione **Limpar registo** > **Sim**.

**NOTA:** isto não elimina quaisquer atividades guardadas.

#### **Repor um recorde pessoal**

É possível restaurar cada recorde pessoal para o anteriormente registado.

- 1 Selecione  $\equiv$  > **Registos**.
- **2** Selecione um recorde a repor.
- **3** Selecione **Anterior** > **Sim**.

**NOTA:** isto não elimina quaisquer atividades guardadas.

#### **Limpar todos os recordes pessoais**

Selecione  $\equiv$  > **Registos** > **Limpar todos os registos** > **Sim**.

**NOTA:** isto não elimina quaisquer atividades guardadas.

## **Visualizar os tempos de corrida previstos**

Antes de poder visualizar os seus tempos de corrida projetados, deve colocar o monitor de ritmo cardíaco e emparelhá-lo com o seu dispositivo. Para obter estimativas mais precisas, conclua a configuração do perfil do utilizador (*[Configurar o perfil do](#page-11-0)  utilizador*[, página 8\)](#page-11-0) e defina o seu ritmo cardíaco máximo (*[Definir as suas zonas de ritmo cardíaco](#page-10-0)*, página 7).

O seu dispositivo utiliza estimativas de VO2 máximo (*[Acerca](#page-9-0) [das estimativas de VO2 máximo](#page-9-0)*, página 6) e fontes de dados publicadas para fornecer um tempo de corrida com base na sua condição física atual. Esta projeção pressupõe também que completou o treino adequado para a corrida.

**NOTA:** inicialmente as projeções podem parecer imprecisas. O dispositivo requer algumas corridas para saber mais sobre o seu desempenho ao correr.

- **1** Coloque o seu monitor de ritmo cardíaco e faça uma corrida.
- **2** Selecione > **VO2 máximo** > **Previsão de corrida**.

São apresentados os seus tempos de corrida previstos para distâncias de 5000 m (5K), 10 000 m (10K), meia maratona ou maratona.

## **Utilizar o Virtual Partner®**

O Virtual Partner é uma ferramenta de treino, concebida para ajudá-lo a cumprir os seus objetivos. Pode personalizar o Virtual Partner para correr a uma velocidade ou ritmo alvo.

- **1** Selecione > **Definições** > **Definições da atividade** > **Ecrãs de dados** > **Virtual Partner** > **Estado** > **Ligado**.
- **2** Selecione **Definir ritmo** ou **Definir velocidade**. Pode utilizar o ritmo ou a velocidade como o seu formato de corrida (*[Definições de formato](#page-13-0)*, página 10).
- **3** Faça uma corrida.
- **4** Desloque até ao ecrã Virtual Partner para ver quem lidera.

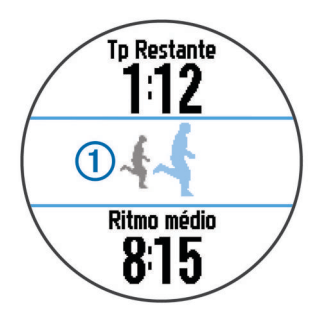

**5** Se necessário, mantenha premida a indicação Virtual Partner para ajustar o ritmo ou a velocidade do Virtual Partner durante a sua corrida.

## **Sensores ANT+®**

O seu dispositivo pode ser utilizado com sensores ANT+ sem fios. Para obter mais informações sobre a compatibilidade e sobre a compra de sensores adicionais, vá a <http://buy.garmin.com>.

## **Colocar o monitor de ritmo cardíaco**

**NOTA:** se não tiver um monitor de ritmo cardíaco, pode ignorar este passo.

O monitor de ritmo cardíaco deve ser usado em contacto direto com a pele, abaixo do esterno. Deve estar ajustado de forma a não deslizar durante a atividade.

**1** Coloque o módulo do monitor de ritmo cardíaco  $\textcircled{1}$  na correia.

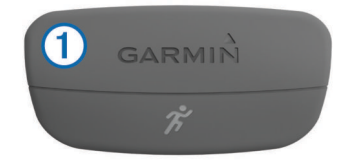

Os logótipos Garmin<sup>®</sup> no módulo e na correia devem ficar virados para cima.

**2** Humedeca os elétrodos 2 e os adesivos de contacto 3 na parte de trás da correia de forma a criar uma ligação forte entre o peito e o transmissor.

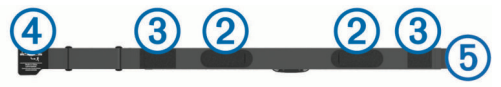

**3** Envolva a correia à volta do peito e prenda o gancho da  $correia$   $\Phi$  à argola  $\Phi$ .

**NOTA:** a etiqueta não deve ficar enrolada.

<span id="page-8-0"></span>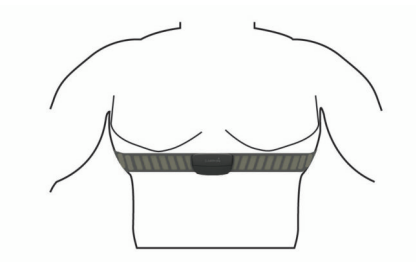

Os logótipos Garmin devem ficar virados para cima.

**4** Coloque o dispositivo ao alcance de 3 m (10 pés) do monitor de ritmo cardíaco.

Depois de colocar o monitor de ritmo cardíaco, este fica ativo e começa a enviar dados.

**Dica:** se os dados relativos ao ritmo cardíaco forem imprecisos ou não aparecerem, consulte as dicas de resolução de problemas (*[Sugestões no caso de existência de dados](#page-9-0)  [incorretos do monitor de ritmo cardíaco](#page-9-0)*, página 6).

#### **Dinâmica de corrida**

Pode utilizar o seu dispositivo Forerunner compatível emparelhado com o acessórios HRM-Run™ para obter informações em tempo real da corrida. Se o seu dispositivo Forerunner já incluía o acessório HRM-Run, os dispositivos já estão emparelhados.

O acessório HRM-Run conta com um acelerómetro no módulo que mede o movimento do tronco para calcular três métricas da corrida: a cadência, a oscilação vertical e o tempo de contacto com o solo.

**NOTA:** o acessório HRM-Run é compatível com vários produtos de fitness ANT+ e, quando emparelhado, pode apresentar dados sobre o ritmo cardíaco. As funções da dinâmica de corrida só estão disponíveis em determinados dispositivos Garmin.

- **Cadência**: cadência é o número de passos por minuto. Apresenta o total de passos (direita e esquerda combinados).
- **Oscilação vertical**: a oscilação vertical consiste no seu impacto com o solo durante a corrida. Apresenta o movimento vertical do seu tronco, medido em centímetros, para cada passo.

#### *Indicadores coloridos e dados da dinâmica de corrida*

**Tempo de contacto com o solo**: o tempo de contacto com o solo é a quantidade de tempo em cada passo despendido no solo durante a corrida. É medido em milissegundos.

**NOTA:** o tempo de contacto com o solo não está disponível durante caminhadas.

#### *Treinar com Dinâmica de corrida*

Para poder ver a dinâmica de corrida, tem de colocar o acessório HRM-Run e emparelhá-lo com o seu dispositivo (*[Emparelhar os sensores ANT+](#page-10-0)*, página 7).

- **1** Se o seu Forerunner incluir o acessório HRM-Run, os dispositivos já estão emparelhados e o Forerunner está definido para mostrar a dinâmica de corrida. Pode colocar o seu monitor de ritmo cardíaco e avançar para o passo 4.
- **2** Selecione > **Definições** > **Definições da atividade** > **Ecrãs de dados** > **Dinâmica de corrida** > **Estado** > **Ativar**.
- **3** Selecione **Métrica principal**.
- **4** Selecione **Cadência**, **Tempo de contacto com o solo** ou **Oscilação vertical**.

A métrica principal é apresentada no campo superior do ecrã de dados com uma posição correspondente no indicador colorido.

- **5** Dê uma corrida.
- **6** Percorra o ecrã da dinâmica de corrida para ver as suas métricas.

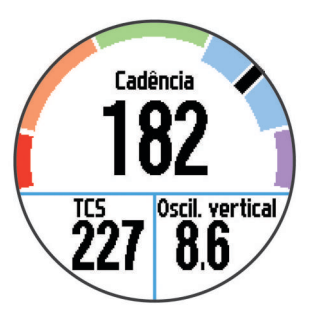

**7** Se necessário, mantenha premido o campo superior para alterar a métrica principal durante a sua corrida.

O ecrã da dinâmica de corrida mostra um indicador colorido para a métrica principal. Pode ver a cadência, a oscilação vertical ou o tempo de contacto com o solo como a métrica principal. O indicador colorido mostra como os seus dados da dinâmica de corrida se comparam com os dados de outros corredores. As zonas coloridas baseiam-se em percentis.

A Garmin investigou muitos corredores de todos os níveis. Os valores dos dados nas zonas vermelha e laranja são os habituais para corredores pouco experientes ou mais lentos. Os valores dos dados nas zonas verde, azul ou roxa são os habituais para corredores mais experientes ou mais rápidos. Os corredores menos experientes tendem a exibir tempos de contacto com o solo mais prolongados, uma oscilação vertical mais elevada e uma cadência mais reduzida em comparação com os corredores mais experientes. No entanto, os corredores mais altos têm, em geral, cadências ligeiramente mais lentas e uma oscilação vertical ligeiramente mais elevada. Aceda a [www.garmin.com](http://www.garmin.com) para obter mais informações acerca da dinâmica de corrida. Para obter teorias e interpretações adicionais para os dados da dinâmica de corrida, pode investigar em publicações e websites dedicados à corrida fidedignos.

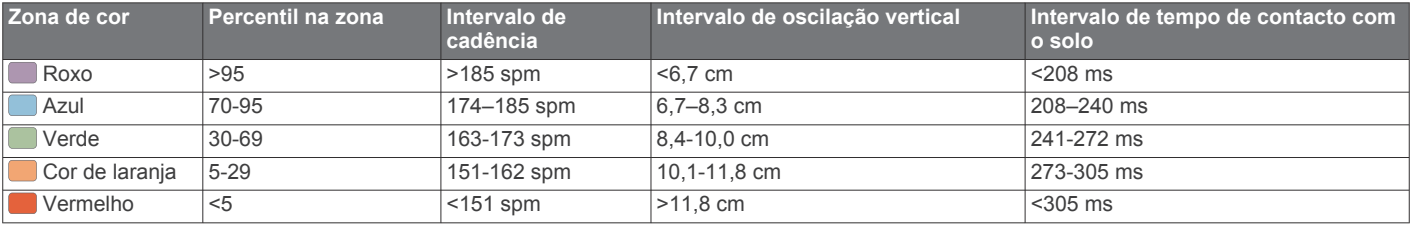

#### *Dicas para dados de dinâmica de corrida em falta*

Se os dados de dinâmica de corrida não aparecerem, pode experimentar estas dicas.

• Certifique-se de que tem o acessório HRM-Run.

O acessório HRM-Run tem o ícone  $\hat{\mathcal{F}}$  na parte frontal do módulo.

• Emparelhe novamente o acessório HRM-Run com o seu Forerunner, seguindo as instruções.

<span id="page-9-0"></span>• Se os dados da dinâmica de corrida forem apresentados a zeros, certifique-se de que está a utilizar o módulo HRM-Run virado para cima.

**NOTA:** o tempo de contacto com o solo aparece apenas durante a corrida. Não é possível calculá-lo ao caminhar.

#### *Sugestões no caso de existência de dados incorretos do monitor de ritmo cardíaco*

Se os dados do monitor de ritmo cardíaco estiverem errados ou não aparecerem, pode tentar estas sugestões.

- Volte a humedecer com água os elétrodos e os adesivos de contacto.
- Aperte a correia junto ao peito.
- Faça um aquecimento durante 5–10 minutos.
- Siga as instruções de manutenção (*[Cuidados a ter com o](#page-13-0) [monitor de ritmo cardíaco](#page-13-0)*, página 10).
- Use uma camisola de algodão ou molhe abundantemente ambos os lados da correia.

As fibras sintéticas podem entrar em contacto com o monitor de ritmo cardíaco e criar eletricidade estática, interferindo desta forma com os sinais cardíacos.

• Afaste-se de elementos que possam interferir com o seu monitor de ritmo cardíaco.

Tais elementos poderão ser campos eletromagnéticos fortes, alguns sensores sem fios de 2,4 GHz, linhas de alta tensão, motores elétricos, fornos, micro-ondas, telefones sem fios de 2,4 GHz e pontos de acesso LAN sem fios.

#### **Acerca das estimativas de VO2 máximo**

O VO2 máximo é o volume máximo de oxigénio (em mililitros) que pode consumir por minuto, por quilograma de peso corporal, no seu desempenho máximo. Em termos simples, o VO2 máximo é uma indicação de desempenho desportivo e deve aumentar à medida que o seu nível de condição física melhora. As estimativas de VO2 máximo são fornecidas e suportadas pela Firstbeat® Technologies Ltd. Pode utilizar o seu dispositivo Garmin emparelhado com um monitor de ritmo cardíaco compatível para apresentar o seu VO2 máximo estimado para corrida.

#### *Obter a sua estimativa de VO2 máximo*

Antes de poder visualizar a sua estimativa de VO2 máximo, tem de colocar o monitor de ritmo cardíaco e emparelhá-lo com o seu dispositivo (*[Emparelhar os sensores ANT+](#page-10-0)*, página 7). Se o seu Forerunner incluir um monitor de ritmo cardíaco, os dispositivos já estão emparelhados. Para obter estimativas mais precisas, conclua a configuração do perfil do utilizador (*[Configurar o perfil do utilizador](#page-11-0)*, página 8) e defina o seu ritmo cardíaco máximo (*[Definir as suas zonas de ritmo cardíaco](#page-10-0)*, [página 7\)](#page-10-0).

**NOTA:** inicialmente as projeções podem parecer imprecisas. O dispositivo requer algumas corridas para saber mais sobre o seu desempenho ao correr.

- **1** Corra no exterior durante, no mínimo, dez minutos.
- **2** Após a corrida, selecione **Guardar**.
- **3** Selecione > **VO2 máximo**.

A sua estimativa de VO2 máximo é indicada com um algarismo e uma posição no indicador colorido.

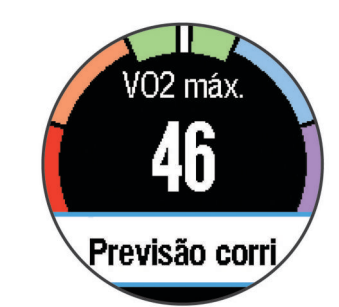

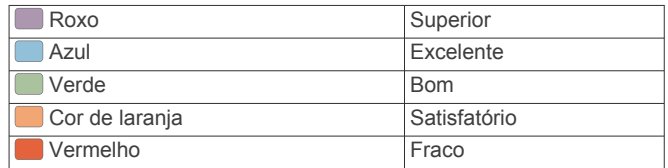

Os dados e análise de VO2 máximo são fornecidos com a permissão do The Cooper Institute® . Para mais informações, consulte o anexo (*[Classificações padrão de VO2 máximo](#page-16-0)*, [página 13](#page-16-0)) e visite [www.CooperInstitute.org.](http://www.CooperInstitute.org)

#### **Assistente de recuperação**

Pode utilizar o seu dispositivo Garmin emparelhado com o monitor de ritmo cardíaco para ver quanto tempo resta até recuperar totalmente e ficar pronto para a próxima sessão de exercício intenso. A função de Assistente de recuperação inclui o tempo de recuperação e a verificação da recuperação. A tecnologia do Assistente de recuperação é fornecida e suportada pela Firstbeat Technologies Ltd.

- **Verificação da recuperação**: a verificação da recuperação fornece uma indicação em tempo real do seu estado de recuperação após os primeiros minutos de uma atividade.
- **Tempo de recuperação**: o tempo de recuperação é apresentado imediatamente após uma atividade. O tempo inicia uma contagem decrescente até chegar a ponto ideal para tentar outra sessão de exercício intenso.

#### *Ativar o Assistente de recuperação*

Antes de poder visualizar a função do Assistente de recuperação, tem de colocar o monitor de ritmo cardíaco e emparelhá-lo com o seu dispositivo (*[Emparelhar os sensores](#page-10-0)  ANT+*[, página 7](#page-10-0)). Se o seu Forerunner incluir um monitor de ritmo cardíaco, os dispositivos já estão emparelhados. Para obter estimativas mais precisas, conclua a configuração do perfil do utilizador (*[Configurar o perfil do utilizador](#page-11-0)*, página 8) e defina o seu ritmo cardíaco máximo (*[Definir as suas zonas de](#page-10-0)  [ritmo cardíaco](#page-10-0)*, página 7).

- **1** Selecione > **Assistente de recuperação** > **Estado** > **Ligado**.
- **2** Faça uma corrida.

Nos primeiros minutos da sua corrida, é apresentada uma marca de recuperação que apresenta o estado da recuperação em tempo real.

**3** Após a corrida, selecione **Guardar**.

É apresentado o tempo de recuperação. O período máximo é de 4 dias e o período mínimo é de 6 horas.

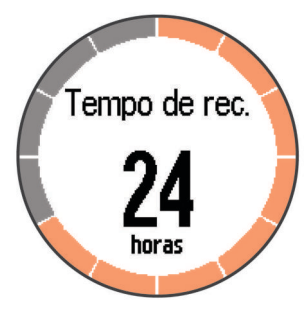

#### <span id="page-10-0"></span>**Definir as suas zonas de ritmo cardíaco**

O dispositivo utiliza as suas informações de perfil do utilizador a partir da configuração inicial para determinar as suas zonas de ritmo cardíaco predefinidas. Para obter dados de calorias mais precisos durante a sua atividade, defina o seu ritmo cardíaco máximo. Também pode definir manualmente cada zona de ritmo cardíaco e introduzir o seu ritmo cardíaco em repouso.

- **1** Selecione > **Definições** > **Perfil do utilizador** > **Zonas de ritmo cardíaco** > **Baseado em**.
- **2** Selecione uma opção:
	- Selecione **bpm** para visualizar e editar as zonas em batimentos por minuto.
	- Selecione **% do ritmo cardíaco máximo** para visualizar e editar as zonas enquanto percentagem do seu ritmo cardíaco máximo.
	- Selecione **%RCR** para visualizar e editar as zonas enquanto percentagem da sua reserva de ritmo cardíaco (ritmo cardíaco máximo menos ritmo cardíaco em repouso).
- **3** Selecione **Ritmo cardíaco máximo** e introduza o seu ritmo cardíaco máximo.
- **4** Selecione uma zona e introduza um valor para cada zona de ritmo cardíaco.
- **5** Selecione **Ritmo cardíaco em repouso** e introduza o seu ritmo cardíaco em repouso.

#### *Acerca das zonas de ritmo cardíaco*

Muitos atletas utilizam zonas de ritmo cardíaco para medir e aumentar a sua força cardiovascular e melhorar o seu nível de condição física. Uma zona de ritmo cardíaco é um intervalo definido de batimentos cardíacos por minuto. As cinco zonas de ritmo cardíaco comummente aceites estão numeradas com uma intensidade crescente de 1 a 5. Geralmente, estas zonas são calculadas com base em percentagens do seu ritmo cardíaco máximo.

## *Objetivos de condição física*

A compreensão das suas zonas de ritmo cardíaco pode ajudá-lo a aumentar e a melhorar a sua condição física se respeitar e aplicar estes princípios.

- O seu ritmo cardíaco é uma boa forma de medir a intensidade do exercício.
- O treino em determinadas zonas de ritmo cardíaco pode ajudá-lo a melhorar a capacidade e força cardiovasculares.
- O conhecimento das suas zonas de ritmo cardíaco pode evitar o exercício físico excessivo e diminuir o risco de lesões.

Se sabe qual é o seu ritmo cardíaco máximo, pode utilizar a tabela (*[Cálculos da zona de ritmo cardíaco](#page-15-0)*, página 12) para determinar a melhor zona de ritmo cardíaco para os seus objetivos físicos.

Se o desconhece, use uma das calculadoras disponíveis na Internet. Alguns ginásios e centros de saúde podem disponibilizar um teste que mede o ritmo cardíaco máximo. O ritmo cardíaco máximo padrão é 220 menos a sua idade.

## **Emparelhar os sensores ANT+**

Antes de poder emparelhar, tem de colocar o monitor de ritmo cardíaco ou instalar o sensor.

O emparelhamento é a ligação de sensores sem fios ANT+, como, por exemplo, ligar um monitor de ritmo cardíaco ao seu dispositivo Garmin.

**1** Coloque o dispositivo ao alcance (3 m) do sensor.

**NOTA:** afaste-se 10 m de outros sensores ANT+ durante o emparelhamento.

**2** Selecione > **Definições** > **Sensores** > **Adicionar um sensor**.

**3** Selecione um sensor.

Quando o sensor estiver emparelhado com o seu dispositivo, é-lhe apresentada uma mensagem. Pode personalizar um campo de dados para apresentar os dados do sensor.

## **Podómetro**

O dispositivo é compatível com o podómetro. Pode utilizar o podómetro para registar o ritmo e a distância, em vez de utilizar o GPS, quando estiver a treinar em interiores ou quando o sinal GPS for fraco. O podómetro encontra-se em espera e pronto a enviar dados (tal como o monitor de ritmo cardíaco).

Após 30 minutos de inatividade, o podómetro desliga-se para preservar a bateria. Quando a pilha está fraca, é apresentada uma mensagem no seu dispositivo. Tal significa que restam cerca de cinco horas de vida útil da pilha.

## **Correr com um podómetro**

Antes de ir correr, tem de emparelhar o podómetro com o seu dispositivo (*Emparelhar os sensores ANT+*, página 7).

Pode correr em recintos fechados e utilizar o podómetro para registar o ritmo, a distância e a cadência. Também pode correr no exterior e utilizar o podómetro para registar dados de cadência através dos dados de ritmo e de distância do GPS.

- **1** Instale o podómetro conforme as instruções do acessório.
- **2** Caso necessário, desligue o GPS (*[Treino em interiores](#page-13-0)*, [página 10](#page-13-0)).
- **3** Selecione  $\hat{\mathcal{F}}$  para iniciar o cronómetro.
- **4** Faça uma corrida.
- **5** Quando tiver terminado a sua corrida, selecione  $\hat{\mathcal{F}}$  para parar o cronómetro.

#### **Calibração do podómetro**

O podómetro está a realizar a calibração automática. A precisão dos dados sobre velocidade e distância melhora depois de efetuar algumas corridas no exterior com o GPS.

## **Historial**

O historial inclui tempo, distância, calorias, ritmo ou velocidade médios, dados da volta e informações do sensor ANT+ opcionais.

**NOTA:** quando a memória do Forerunner estiver cheia, os dados mais antigos são substituídos.

## **Ver o historial**

- **1** Selecione > **Historial** > **Atividades**.
- **2** Desloque para cima ou para baixo para visualizar as suas atividades guardadas.
- **3** Selecione uma atividade.
- **4** Selecione uma opção:
	- Selecione **Detalhes** para ver informações adicionais sobre a atividade.
	- Selecione **Voltas** para selecionar uma volta e ver informações adicionais sobre cada volta.
	- Selecione **Eliminar** para eliminar a atividade selecionada.

## **Visualizar dados totais**

Pode ver os dados de distância e tempo acumulados guardados no seu dispositivo.

- **1** Selecione > **Historial** > **Totais**.
- **2** Se necessário, selecione o tipo de atividade.
- **3** Selecione uma opção para ver totais semanais ou mensais.

## <span id="page-11-0"></span>**Eliminar o historial**

- **1** Selecione > **Historial** > **Opções**.
- **2** Selecione uma opção:
	- Selecione **Eliminar todas as atividades** para eliminar todas as atividades do historial.
	- Selecione **Repor totais** para repor todos os totais de distância e tempo.

**NOTA:** isto não elimina quaisquer atividades guardadas.

**3** Confirme a sua seleção.

## **Gestão de dados**

**NOTA:** o dispositivo não é compatível com o Windows® 95, 98, Me, Windows NT<sup>®</sup> e o Mac<sup>®</sup> OS 10.3 e anteriores.

## **Eliminar ficheiros**

### *AVISO*

Se não tiver a certeza da função de um ficheiro, não o elimine. A memória do dispositivo contém ficheiros de sistema importantes que não devem ser eliminados.

- **1** Abra a unidade ou volume da **Garmin**.
- **2** Se necessário, abra uma pasta ou um volume.
- **3** Selecione um ficheiro.
- **4** Prima a tecla **Eliminar** no teclado.

## **Desligar o cabo USB**

Se o seu dispositivo estiver ligado ao computador como unidade ou volume amovível, deve desligar o dispositivo do computador com segurança para evitar a perda de dados. Se o dispositivo estiver ligado a um computador com Windows como um dispositivo portátil, não é necessário desligar com segurança.

- **1** Realize uma ação:
	- Para computadores com Windows selecione o ícone **Remover o hardware com segurança** no tabuleiro do sistema e selecione o dispositivo.
	- Para computadores Mac arraste o ícone de volume para o Lixo.
- **2** Desligue o cabo do computador.

## **Personalizar o seu dispositivo**

## **Configurar o perfil do utilizador**

Pode atualizar as suas definições de sexo, ano de nascimento, altura, peso e zona de ritmo cardíaco (*[Definir as suas zonas de](#page-10-0)  [ritmo cardíaco](#page-10-0)*, página 7). O dispositivo utiliza essa informação para calcular dados de treino precisos.

- **1** Selecione > **Definições** > **Perfil do utilizador**.
- **2** Selecione uma opção.

## **Perfis de atividade**

Os perfis de atividade são uma coleção de definições que otimizam o seu dispositivo com base na forma como o utiliza. Por exemplo, os ecrãs de definições e de dados são diferentes quando utiliza o dispositivo durante uma corrida ou ciclismo.

Se estiver a utilizar um perfil e alterar definições como, por exemplo, os campos de dados ou alertas, as alterações são guardadas automaticamente como parte do perfil.

#### **Alterar o seu perfil de atividades**

O perfil predefinido está a ser executado realçado a cor azul. **Dica:** ter uma cor exclusiva para cada perfil torna mais fácil recordar o perfil que está ativo.

**1** Selecione > **Definições** > **Perfis de atividade**.

**Dica:** também pode manter CORRIDA sob pressão no ecrã inicial para alterar o perfil.

- **2** Selecione um perfil.
- **3** Selecione **Cor** e selecione uma cor para o perfil.
- **4** Selecione **Aplicar perfil**.

## **Definições de atividade**

Estas definições permitem personalizar o dispositivo com base nas suas necessidades de treino. Por exemplo, pode personalizar ecrãs de dados e ativar alertas e funcionalidades de treino.

#### **Personalizar os ecrãs de dados**

Pode personalizar os ecrãs de dados com base nos seus objetivos de treino ou acessórios opcionais. Por exemplo, pode personalizar um dos ecrãs de dados para apresentar o seu ritmo de volta ou a sua zona de ritmo cardíaco.

- **1** Selecione > **Definições** > **Definições da atividade** > **Ecrãs de dados**.
- **2** Selecione um ecrã.
- **3** Se necessário, selecione > **Estado** > **Ligado** para ativar o ecrã de dados.
- **4** Se necessário, edite o número de campos de dados.
- **5** Selecione um campo de dados para o alterar.

#### **Alertas**

Pode utilizar alertas para treinar de acordo com objetivos específicos de ritmo cardíaco, ritmo, tempo, distância, cadência e calorias e para definir intervalos de tempo de corrida/ caminhada.

#### *Definir alertas de intervalo*

Um alerta de intervalo notifica-o quando o dispositivo estiver acima ou abaixo de um intervalo de valores especificado. Por exemplo, se possuir um monitor de ritmo cardíaco opcional, pode definir o dispositivo para o alertar quando o seu ritmo cardíaco estiver abaixo da zona 2 e acima da zona 5 (*[Definir as](#page-10-0)  [suas zonas de ritmo cardíaco](#page-10-0)*, página 7).

- **1** Selecione > **Definições** > **Definições da atividade** > **Alertas**.
- **2** Selecione o tipo de alerta.

Dependendo dos seus acessórios, os alertas podem incluir o ritmo cardíaco, ritmo e cadência.

**3** Ligue o alerta.

Por exemplo, deve ligar o alerta de ritmo cardíaco elevado antes de selecionar uma zona ou introduzir um valor de ritmo cardíaco personalizado.

**4** Selecione uma zona ou introduza um valor para cada alerta.

Cada vez que ultrapassa o limite superior ou inferior do intervalo especificado, é apresentada uma mensagem. O dispositivo também emite um sinal sonoro ou vibra se os tons audíveis estiverem ligados (*[Configurar os sons do dispositivo](#page-13-0)*, [página 10](#page-13-0)).

#### *Definir um alerta recorrente*

Um alerta recorrente notifica-o sempre que o dispositivo registar um valor ou intervalo especificado. Por exemplo, pode definir o dispositivo para o alertar a cada 30 minutos.

- **1** Selecione > **Definições** > **Definições da atividade** > **Alertas**.
- **2** Selecione **Tempo**, **Distância** ou **Calorias**.
- **3** Ligue o alerta.
- **4** Selecione **Frequência** e introduza um valor.

Cada vez que atinge o valor de alerta, é apresentada uma mensagem. O dispositivo também emite um sinal sonoro ou

#### <span id="page-12-0"></span>*Definir alertas de caminhadas intervalados*

Alguns programas de corrida utilizam caminhadas intervaladas cronometradas em intervalos regulares. Por exemplo, durante uma longa corrida de treino, pode definir o dispositivo para indicar-lhe para correr durante 4 minutos, caminhar durante 1 minuto e repetir. A função Auto Lap® funciona corretamente enquanto utiliza os alertas de corrida/caminhada.

- **1** Selecione > **Definições** > **Definições da atividade** > **Alertas** > **Correr/Caminhar** > **Estado** > **Ligado**.
- **2** Selecione **Tempo de corrida** e introduza um tempo.
- **3** Selecione **Tempo de caminhada** e introduza um tempo.

Cada vez que atinge o valor de alerta, é apresentada uma mensagem. O dispositivo também emite um sinal sonoro ou vibra se os tons audíveis estiverem ligados (*[Configurar os sons](#page-13-0)  [do dispositivo](#page-13-0)*, página 10).

#### **Utilizar o Auto Pause®**

Pode utilizar a funcionalidade Auto Pause para fazer com que o cronómetro pare automaticamente quando deixar de se mover ou quando o seu ritmo ou a sua velocidade for inferior a um valor especificado. Esta funcionalidade revela-se útil se a sua atividade incluir semáforos ou outros locais onde necessita de abrandar ou parar.

**NOTA:** o histórico não é guardado quando o cronómetro está parado ou em pausa.

- **1** Selecione > **Definições** > **Definições da atividade** > **Auto Pause**.
- **2** Selecione uma opção:
	- Selecione **Quando parado** para interromper automaticamente o cronómetro quando não estiver em movimento.
	- Selecione **Personalizado** para que o cronómetro pare automaticamente quando o seu ritmo ou a sua velocidade for inferior a um valor especificado.

#### **Marcar voltas por distância**

Pode utilizar o Auto Lap para marcar automaticamente a volta numa determinada distância. Esta funcionalidade é útil para comparar o seu desempenho em diversos momentos da corrida (por exemplo, a cada 5 quilómetros ou 1 milha).

- **1** Selecione > **Definições** > **Definições da atividade** > **Auto Lap** > **Distância**.
- **2** Selecione uma distância.

Sempre que completar uma volta, é apresentada uma mensagem com o tempo para essa volta. O dispositivo também emite um sinal sonoro ou vibra se os tons audíveis estiverem ligados (*[Configurar os sons do dispositivo](#page-13-0)*, página 10).

Se necessário, pode personalizar os ecrãs de dados para apresentarem dados de volta adicionais.

#### **Personalizar a mensagem de alerta da volta**

Ao utilizar a função Auto Lap, pode personalizar um ou dois campos de dados que são apresentados na mensagem de alerta de volta.

- **1** Selecione > **Definições** > **Definições da atividade** > **Auto Lap** > **Alerta de voltas**.
- **2** Selecione um campo de dados para o alterar.
- **3** Selecione **Pré-visualização** (opcional).

#### **Utilizar o deslocamento automático**

Utilize a funcionalidade de deslocamento automático para passar automaticamente por todos os ecrãs de dados de treino, enquanto o cronómetro está a funcionar.

- **1** Selecione > **Definições** > **Definições da atividade** > **Deslocamento automático**.
- **2** Selecione uma velocidade de apresentação.

#### **Definições de tempo de espera**

As definições de tempo de espera afetam o tempo que o seu dispositivo se mantém em modo de treino, por exemplo, quando está à espera que uma corrida comece. Selecione  $\equiv$ 

**Definições** > **Definições da atividade** > **Tempo de espera**.

- **Normal**: define o dispositivo para entrar em modo de relógio de baixo consumo após 5 minutos de inatividade.
- **Alargado**: define o dispositivo para entrar em modo de relógio de baixo consumo após 25 minutos de inatividade. O modo alargado pode resultar numa vida útil da pilha mais curta entre carregamentos.

#### **Definições do sistema**

Selecione > **Definições** > **Sistema**.

- Idioma (*Alterar o idioma do dispositivo*, página 9)
- Definições de hora (*Definições da hora*, página 9)
- Definições de retroiluminação (*Definições de retroiluminação*, página 9)
- Definições de som (*[Configurar os sons do dispositivo](#page-13-0)*, [página 10](#page-13-0))
- Definições da unidade (*[Alterar as unidades de medida](#page-13-0)*, [página 10](#page-13-0))
- Cor do tema (*[Alterar a cor do tema](#page-13-0)*, página 10)
- GPS (*[Treino em interiores](#page-13-0)*, página 10)
- Definições de formato (*[Definições de formato](#page-13-0)*, página 10)
- Definições do registo de dados (*[Definições do registo de](#page-13-0) dados*[, página 10\)](#page-13-0)

#### **Alterar o idioma do dispositivo**

Selecione > **Definições** > **Sistema** > **Idioma**.

#### **Definições da hora**

Selecione > **Definições** > **Sistema** > **Relógio**.

- **Formato das horas**: configura a apresentação da hora no dispositivo no formato de 12 ou 24 horas.
- **Definir Hora**: permite-lhe definir a hora de forma manual ou automática, com base na sua posição de GPS.
- **Fundo**: define a cor de fundo para preto ou branco.
- **Utilizar cor do perfil**: define a cor de destaque do ecrã da hora do dia para ser igual à cor do perfil de atividade.

#### *Fusos horários*

Sempre que liga o dispositivo e adquire sinais de satélite, o dispositivo deteta automaticamente o seu fuso horário e a hora do dia.

#### *Definir a hora manualmente*

Por predefinição, a hora é definida automaticamente quando o dispositivo recebe sinais de satélite.

- **1** Selecione > **Definições** > **Sistema** > **Relógio** > **Definir Hora** > **Manual**.
- **2** Selecione **Hora** e introduza a hora do dia.

#### *Definir o alarme*

- **1** Selecione > **Definições** > **Alarme** > **Estado** > **Ligado**.
- **2** Selecione **Hora** e introduza uma hora.

#### **Definições de retroiluminação**

#### Selecione > **Definições** > **Sistema** > **Retroiluminação**.

- **Modo**: define a retroiluminação para que se ligue manualmente ou através de teclas e alertas.
- **Tempo de espera**: ajusta a duração de tempo até que a retroiluminação se desligue.

#### <span id="page-13-0"></span>**Configurar os sons do dispositivo**

Os sons do dispositivo incluem tons de teclas, tons de alerta e vibrações.

Selecione > **Definições** > **Sistema** > **Sons**.

#### **Alterar as unidades de medida**

Pode personalizar unidades de medida para distância, ritmo e velocidade e peso.

- **1** Selecione > **Definições** > **Sistema** > **Unidades**.
- **2** Selecione um tipo de medida.
- **3** Selecione uma unidade de medida.

#### **Alterar a cor do tema**

- **1** Selecione > **Definições** > **Sistema** > **Cor do tema**.
- **2** Selecione uma cor.

#### **Treino em interiores**

Pode desativar o GPS quando treinar em espaços interiores ou para poupar a vida útil da bateria.

#### Selecione > **Definições** > **Sistema** > **GPS** > **Desligado**.

Dica: pode ainda selecionar **I** no topo do ecrã para desligar o GPS.

Quando o GPS está desligado, a velocidade e a distância são calculadas através do acelerómetro do dispositivo. O acelerómetro calibra-se automaticamente. A precisão dos dados sobre velocidade e distância melhora depois de efetuar algumas corridas no exterior com o GPS. O dispositivo irá procurar sinais de satélite da próxima vez que o ligar ou desbloquear.

#### **Definições de formato**

#### Selecione > **Definições** > **Sistema** > **Formato**.

- **Corrida**: configura o dispositivo para apresentar a velocidade ou o ritmo.
- **Início da semana**: define o primeiro dia da semana para os totais do historial semanal.

#### **Definições do registo de dados**

#### Selecione > **Definições** > **Sistema** > **Registo de dados**.

- **Inteligente**: regista os pontos-chave onde são registadas alterações de direção, ritmo ou ritmo cardíaco. O registo da atividade é mais pequeno, permitindo armazenar mais atividades na memória do dispositivo.
- **A cada segundo**: regista pontos a cada segundo. Cria um registo bastante detalhado da sua atividade e aumenta o tamanho do registo da atividade.

## **Informação sobre o dispositivo**

## **Especificações**

#### **Especificações do Forerunner**

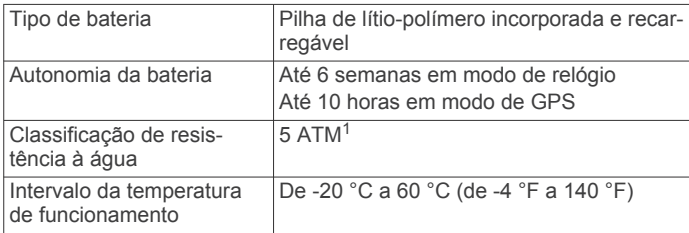

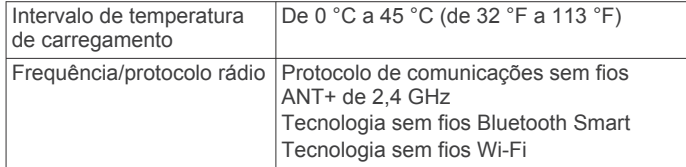

#### **Especificações do HRM-Run**

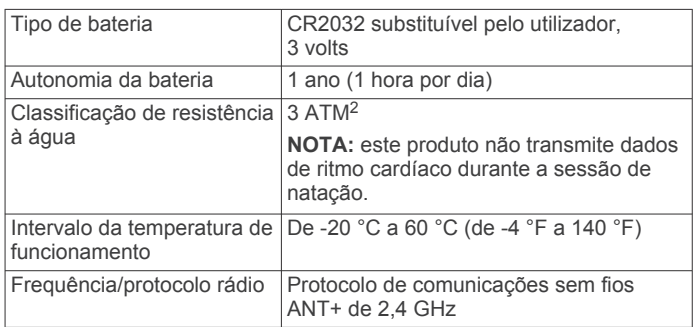

## **Cuidados a ter com o dispositivo**

#### *AVISO*

Evite grandes impactos e tratamento severo, pois pode prejudicar a vida útil do produto.

Evite premir as teclas debaixo de água.

Não utilize objetos afiados para limpar o dispositivo.

Evite os produtos de limpeza químicos, solventes e repelentes de insetos que possam danificar componentes e acabamentos em plástico.

Lave cuidadosamente o dispositivo com água potável após exposição a cloro, água salgada, protetor solar, cosméticos, álcool ou a outros químicos abrasivos. A exposição prolongada a estas substâncias pode danificar o revestimento.

Não guarde o dispositivo onde possa ocorrer exposição prolongada a temperaturas extremas, pois poderá sofrer danos permanentes.

#### **Limpar o dispositivo**

#### *AVISO*

Mesmo pequenas quantidades de suor e humidade podem causar corrosão dos contactos elétricos quando ligado a um carregador. A corrosão pode prevenir o carregamento e a transferência de dados.

**1** Limpe o dispositivo com um pano humedecido numa solução de detergente suave.

#### **2** Seque-o.

Depois da limpeza, deixe o dispositivo secar completamente.

#### **Cuidados a ter com o monitor de ritmo cardíaco**

#### *AVISO*

Desprenda e retire o módulo antes de lavar a correia.

A acumulação de transpiração e sal na correia pode diminuir a capacidade do monitor de ritmo cardíaco de comunicar dados exatos.

- Visite [www.garmin.com/HRMcare](http://www.garmin.com/HRMcare) para obter instruções detalhadas de lavagem.
- Passe a correia por água após cada utilização.
- Lave a correia à máquina a cada sete utilizações.
- Não coloque a correia na máquina de secar.
- Ao secar a correia, pendure-a ou estenda-a na horizontal.

<sup>1</sup> O dispositivo suporta pressão equivalente à de uma profundidade de 50 m. Para obter mais informações, aceda a [www.garmin.com/waterrating.](http://www.garmin.com/waterrating)

 $2$  O dispositivo suporta pressão equivalente à de uma profundidade de 30 m. Para obter mais informações, aceda a [www.garmin.com/waterrating](http://www.garmin.com/waterrating).

<span id="page-14-0"></span>• Para prolongar a vida útil do monitor de ritmo cardíaco, desprenda o módulo quando não o estiver a utilizar.

#### **Bateria do monitor de ritmo cardíaco**

#### **ATENÇÃO**

Não utilize um objeto afiado para retirar as pilhas substituíveis pelo utilizador.

Contacte o seu departamento local de tratamento de resíduos para obter instruções sobre a correta reciclagem das pilhas. Existência de perclorato - pode requerer cuidados no manuseamento. Aceda a [www.dtsc.ca.gov/hazardouswaste](http://www.dtsc.ca.gov/hazardouswaste/perchlorate/) [/perchlorate.](http://www.dtsc.ca.gov/hazardouswaste/perchlorate/)

#### *Substituir a pilha do HRM-Run*

- **1** Utilize uma pequena chave Philips para remover os quatro parafusos na parte posterior do módulo.
- **2** Remova a tampa e a pilha.

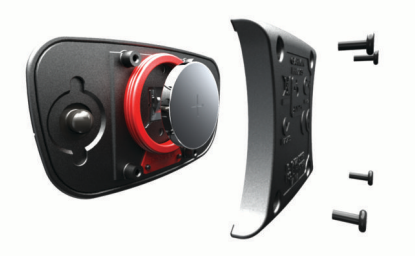

- **3** Aguarde 30 segundos.
- **4** Coloque a nova pilha com a face positiva virada para cima. **NOTA:** não danifique nem perca a junta do O-ring.
- **5** Coloque a tampa posterior e os quatro parafusos. **NOTA:** não aperte demasiado.

Depois de substituir a pilha do monitor de ritmo cardíaco, poderá ter de voltar a emparelhá-lo com o dispositivo.

## **Resolução de problemas**

#### **Assistência e atualizações**

O Garmin Express proporciona acesso facilitado a estes serviços para dispositivos Garmin. Alguns serviços poderão não estar disponíveis para o seu dispositivo.

- Registo do produto
- Manuais do produto
- Atualizações de software
- Atualizações de mapa, gráficos ou campos
- Veículos, vozes e outros extras

## **Obter mais informações**

- Visite [www.garmin.com/intosports](http://www.garmin.com/intosports).
- Visite [www.garmin.com/learningcenter](http://www.garmin.com/learningcenter).
- Visite <http://buy.garmin.com> ou contacte um revendedor Garmin para obter informações sobre acessórios opcionais e peças de substituição.

## **Reiniciar o dispositivo**

Se o dispositivo deixar de responder, poderá ter de o reiniciar. Este procedimento não elimina os seus dados nem as suas definições.

- 1 Mantenha premido  $\Diamond$  durante 15 segundos. O dispositivo desliga-se.
- **2** Mantenha premido  $\circlearrowright$  durante um segundo para ligar o dispositivo.

## **Apagar a informação do utilizador**

Pode repor todas as definições do dispositivo para os valores de fábrica.

**NOTA:** isto elimina todas as informações introduzidas pelo utilizador, mas não elimina o histórico.

- 1 Mantenha premido  $\circlearrowright$  e selecione **Sim** para desligar o dispositivo.
- **2** Mantenha premido  $\mathbf{\nabla}$  e  $\phi$  em simultâneo para ligar o dispositivo.
- **3** Selecione **Sim**.

### **Repor todas as predefinições**

**NOTA:** esta operação elimina todas as informações introduzidas pelo utilizador e o historial de atividades.

Pode repor todas as definições para os valores de fábrica.

Selecione > **Definições** > **Sistema** > **Repor predefinições** > **Sim**.

### **Ver informações do dispositivo**

Pode ver a ID da unidade, versão do software, versão do GPS e informação do software.

Selecione > **Definições** > **Sistema** > **Acerca**.

## **Atualizar o software**

Antes de poder atualizar o software do seu dispositivo, tem de ter uma conta Garmin Connect e transferir a aplicação Garmin Express.

- **1** Ligue o dispositivo ao computador através do cabo USB. Quando estiver disponível software novo, a aplicação Garmin Express envia-o para o seu dispositivo.
- **2** Siga as instruções no ecrã.
- **3** Não desligue o seu dispositivo do computador enquanto a aplicação Garmin Express transfere o software.

**NOTA:** se já utilizou a aplicação Garmin Express para configurar o seu dispositivo com redes Wi‑Fi, a aplicação Garmin Connect pode transferir atualizações de software automaticamente para o seu dispositivo ao estabelecer uma ligação utilizando uma rede Wi‑Fi.

**Dica:** em caso de problemas ao atualizar o software com a aplicação Garmin Express, pode ter de carregar o seu histórico de atividade na aplicação Garmin Connect e eliminar o seu histórico de atividade do dispositivo. Desta forma, fornecerá espaço de memória suficiente para a atualização.

## **Maximizar a vida útil da pilha/bateria**

- Reduza o tempo da retroiluminação (*[Definições de](#page-12-0) [retroiluminação](#page-12-0)*, página 9).
- Reduza o tempo de espera para o modo de relógio (*[Definições de tempo de espera](#page-12-0)*, página 9).
- Selecione o intervalo de gravação **Inteligente** (*[Definições do](#page-13-0)  [registo de dados](#page-13-0)*, página 10).
- Desative a função sem fios Bluetooth (*[Desligar a tecnologia](#page-5-0)  [sem fios Bluetooth](#page-5-0)*, página 2).
- Desative a função sem fios Wi‑Fi (*[Desligar a tecnologia sem](#page-5-0) fios Wi*‑*Fi*[, página 2\)](#page-5-0).

#### **Mudar para o modo de relógio**

Pode colocar o dispositivo num modo de relógio de baixo consumo que bloqueia o ecrã tátil e maximiza a vida útil da pilha.

**NOTA:** pode selecionar  $\odot$  para ver a hora do dia.

**1** Selecione **b** até aparecer **a** 

<span id="page-15-0"></span>O dispositivo está em modo de apenas relógio.

**2** Selecione qualquer tecla (exceto ) e toque no ecrã tátil para desbloquear o dispositivo.

#### **Desligar o dispositivo**

Para armazenamento de longo prazo e para maximizar a vida útil da pilha, pode desligar o dispositivo.

Mantenha premido (<sup>t</sup>) e selecione **Sim** para desligar o dispositivo.

## **Anexo**

## **Cálculos da zona de ritmo cardíaco**

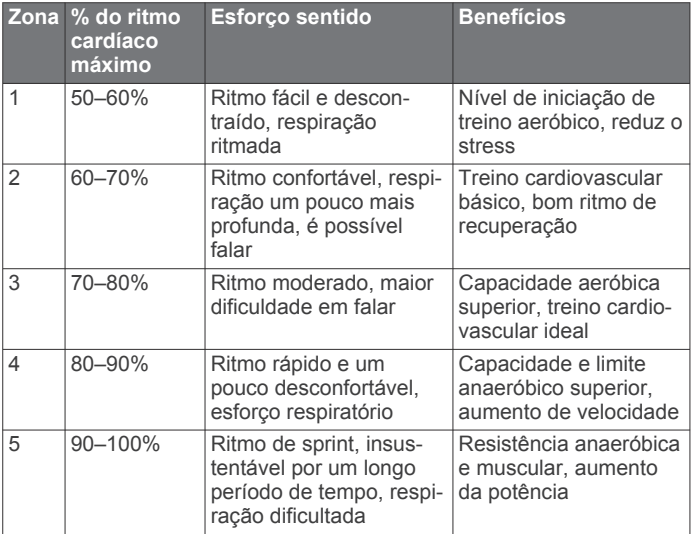

## **Campos de dados**

Alguns campos de dados requerem acessórios ANT+ para apresentar os dados.

- **% média do ritmo cardíaco máximo**: a percentagem média de ritmo cardíaco máximo durante a atividade atual.
- **%RCR**: a percentagem de ritmo cardíaco de reserva (ritmo cardíaco máximo menos ritmo cardíaco em repouso).
- **%RCR Médio**: a percentagem média de ritmo cardíaco de reserva (ritmo cardíaco máximo menos ritmo cardíaco em repouso) durante a atividade atual.
- **Batimento cardíaco da volta**: o ritmo cardíaco médio na volta atual.
- **Cadência**: o número de passos por minuto para corrida ou o número de rotações completas do braço da manivela para ciclismo.
- **Cadência volta**: a cadência média para a volta atual.
- **Calorias**: a quantidade total de calorias queimadas.
- **Cronómetro**: o tempo cronometrado na atividade atual.
- **Direção**: a direção em que se desloca.
- **Distância**: a distância percorrida durante o trajeto ou atividade atual.
- **Distância da última volta**: a distância percorrida na última volta concluída.
- **Distância Volta**: a distância percorrida na volta atual.
- **Elevação**: a altitude da sua posição atual acima ou abaixo do nível do mar.
- **Hora do dia**: a hora do dia atual, com base na sua posição atual e nas definições de hora (formato, fuso horário e hora de verão).

**Média Cadência**: a cadência média para a atividade atual.

- **Média do batimento cardíaco**: o ritmo cardíaco médio na atividade atual.
- **Média velocidade**: a velocidade média da atividade atual.
- **Nascer do Sol**: a hora do nascer do sol com base na posição de GPS.
- **Oscilação vertical**: a quantidade de impacto enquanto corre. O movimento vertical do seu tronco, medido em centímetros, para cada passo.
- **Oscilação vertical da volta**: a média de oscilação vertical para a volta atual.
- **Oscilação vertical média**: a média de oscilação vertical para a atividade atual.
- **Pôr do sol**: a hora do pôr do sol com base na posição de GPS.
- **RC %máximo**: a percentagem de ritmo cardíaco máximo.
- **RC volta %Máximo**: a percentagem média de ritmo cardíaco máximo durante a volta atual.

**Ritmo**: o ritmo atual.

- **Ritmo cardíaco**: o seu ritmo cardíaco em batimentos por minuto (bpm). O seu dispositivo tem de estar ligado a um monitor de ritmo cardíaco compatível.
- **Ritmo da última volta**: o ritmo médio da última volta concluída.
- **Ritmo da volta**: o ritmo médio da volta atual.
- **Ritmo Médio**: o ritmo médio da atividade atual.
- **Tempo da última volta**: o tempo cronometrado na última volta concluída.
- **Tempo da volta**: o tempo cronometrado na volta atual.
- **Tempo de contacto com o solo**: a quantidade de tempo no solo de cada passo durante a corrida, medido em milissegundos. O tempo de contacto com o solo não é calculado durante caminhadas.
- **Tempo de contacto com o solo da volta**: a média de tempo de contacto com o solo para a volta atual.
- **Tempo médio de contacto com o solo**: a média de tempo de contacto com o solo para a atividade atual.
- **Training Effect**: o impacto atual na sua resistência aeróbica (1.0 a 5.0).
- **Velocidade**: o ritmo atual da viagem.
- **Velocidade da volta**: a velocidade média da volta atual.
- **Velocidade última volta**: a velocidade média da última volta concluída.
- **Volta % RCR**: a percentagem média de ritmo cardíaco de reserva (ritmo cardíaco máximo menos ritmo cardíaco em repouso) durante a volta atual.

**Voltas**: o número de voltas concluídas para a atividade atual.

**Zona de ritmo cardíaco**: intervalo atual do seu ritmo cardíaco (1 a 5). As zonas predefinidas baseiam-se no seu perfil do utilizador e no seu ritmo cardíaco máximo (220 menos a sua idade).

#### **Acerca do Training Effect**

O Training Effect mede o impacto de uma atividade na sua resistência aeróbica. Os valores do Training Effect vão acumulando durante a atividade. À medida que a atividade decorre, o valor do Training Effect aumenta e diz-lhe de que forma é que a atividade melhorou a sua resistência. O Training Effect é determinado pelo seu perfil do utilizador, ritmo cardíaco e pela duração e intensidade da atividade.

É importante saber que os números do Training Effect (1,0–5,0) podem parecer excecionalmente elevados durante as suas primeiras corridas. São necessárias diversas atividades para que o dispositivo aprenda a sua resistência aeróbica.

<span id="page-16-0"></span>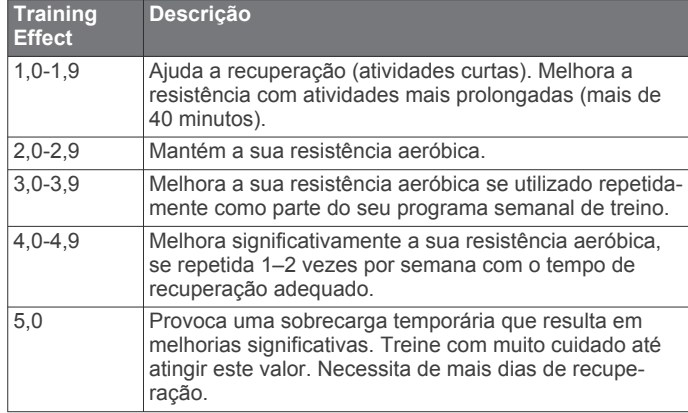

## **Classificações padrão de VO2 máximo**

Estas tabelas incluem classificações normalizadas para as estimativas de VO2 máximo por idade e sexo.

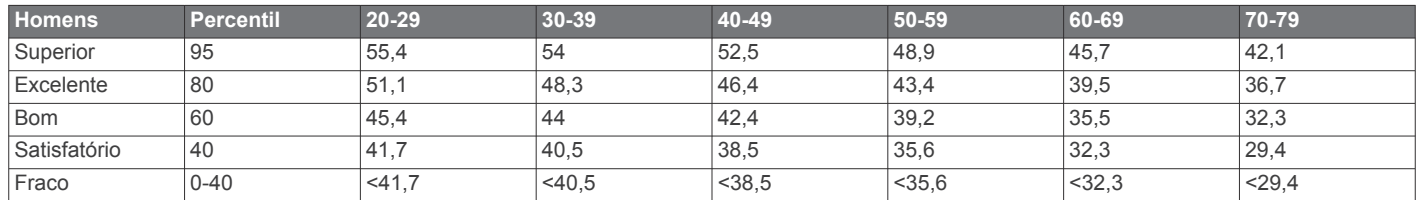

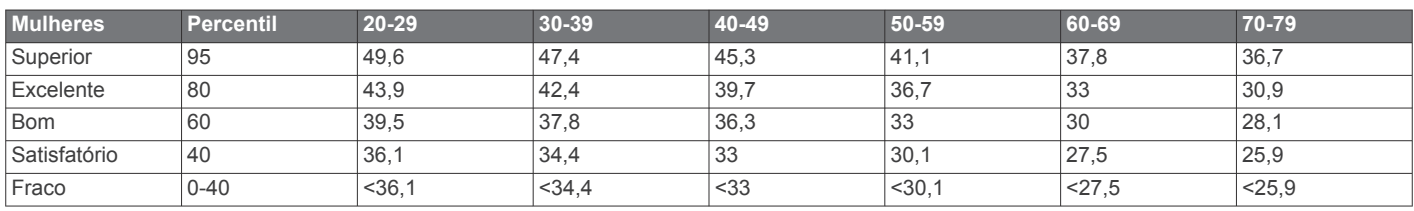

Reimpressão de dados com a permissão do The Cooper Institute. Para mais informações, visite [www.CooperInstitute.org.](http://www.CooperInstitute.org)

#### **Acordo de Licenciamento do Software**

AO UTILIZAR O DISPOSITIVO, COMPROMETE-SE A CUMPRIR OS TERMOS E CONDIÇÕES DO ACORDO DE LICENCIAMENTO DE SOFTWARE EM BAIXO. LEIA ATENTAMENTE ESTE ACORDO.

A Garmin Ltd. e as suas subsidiárias ("Garmin") concedem-lhe uma licença limitada para utilizar o software incorporado neste dispositivo (o "Software") em formato de binário executável para o funcionamento normal do produto. O título, direitos de propriedade e direitos de propriedade intelectual do e para o Software permanecem propriedade da Garmin e/ou de outros fornecedores.

O adquirente reconhece que o Software é propriedade da Garmin e/ou de outros fornecedores e que está protegido por leis de direitos de autor dos Estados Unidos da América e tratados de direitos de autor internacionais. O adquirente reconhece ainda que a estrutura, a organização e o código do Software são segredos comerciais valiosos da Garmin e/ou de outros fornecedores e que o Software no formato de código fonte permanece um segredo comercial valioso da Garmin e/ou de outros fornecedores. O adquirente acorda não descompilar, desmontar, modificar, montar inversamente, utilizar engenharia reversa ou reduzir a um formato legível o Software ou parte do mesmo, nem criar quaisquer trabalhos derivados baseados no Software. O adquirente acorda não exportar ou reexportar o Software para qualquer país que viole as leis de controlo à exportação dos Estados Unidos da América ou as leis de controlo à exportação de qualquer outro país aplicável.

A tecnologia de Training Effect é fornecida e suportada pela Firstbeat Technologies Ltd. Para obter mais informações, visite [www.firstbeattechnologies.com.](http://www.firstbeattechnologies.com)

## **Índice Remissivo**

#### <span id="page-17-0"></span>**A**

acessórios **[4,](#page-7-0) [11](#page-14-0)** acordo de Licenciamento do Software **[13](#page-16-0)** alarmes **[9](#page-12-0)** alertas **[8](#page-11-0), [9](#page-12-0)** aplicações **[2](#page-5-0)** smartphone **[2](#page-5-0)** atualizações, software **[11](#page-14-0)** Auto Lap **[9](#page-12-0)** Auto Pause **[9](#page-12-0)**

#### **B**

bateria carregar **[3](#page-6-0)** maximizar **[11](#page-14-0)** substituir **[11](#page-14-0)** bloquear, ecrã **[11](#page-14-0)**

#### **C**

cadência **[5](#page-8-0), [8](#page-11-0)** calendário **[3](#page-6-0)** calorias, alertas **[8](#page-11-0)** caminhada intervalada **[9](#page-12-0)** campos de dados **[1,](#page-4-0) [8,](#page-11-0) [12](#page-15-0)** carregar **[3](#page-6-0)** carregar dados **[2](#page-5-0)** cronómetro **[1,](#page-4-0) [7](#page-10-0)**

#### **D**

dados a guardar **[2](#page-5-0)** a transferir **[2](#page-5-0)** gravar **[10](#page-13-0)** guardar **[2](#page-5-0)** transferir **[2](#page-5-0)** dados do utilizador, eliminar **[8](#page-11-0)** definições **[8](#page-11-0) –[11](#page-14-0)** dispositivo **[9,](#page-12-0) [10](#page-13-0)** definições do sistema **[9](#page-12-0)** Deslocamento automático **[9](#page-12-0)** dinâmica de corrida **[5](#page-8-0)** distância, alertas **[8](#page-11-0)**

## **E**

ecrã **[9](#page-12-0)** bloquear **[11](#page-14-0)** ecrã a cores **[10](#page-13-0)** ecrã tátil **[1](#page-4-0)** eliminar historial **[8](#page-11-0)** recordes pessoais **[4](#page-7-0)** todos os dados do utilizador **[8](#page-11-0), [11](#page-14-0)** emparelhar, smartphone **[2](#page-5-0)** emparelhar sensores ANT+ **[7](#page-10-0)** especificações **[10](#page-13-0)** exercícios **[3](#page-6-0)** carregar **[3](#page-6-0)**

#### **F**

fitness **[12](#page-15-0)** fusos horários **[9](#page-12-0)**

#### **G**

Garmin Connect [2,](#page-5-0) [3](#page-6-0) a guardar dados **[2](#page-5-0)** guardar dados **[2](#page-5-0)** Garmin Express **[2](#page-5-0)** atualizar software **[11](#page-14-0)** registar o dispositivo **[11](#page-14-0)** GPS **[1](#page-4-0)** parar **[10](#page-13-0)** guardar atividades **[1](#page-4-0)**

#### **H**

historial **[2](#page-5-0), [7,](#page-10-0) [10](#page-13-0)** eliminar **[8](#page-11-0)** transferir para o computador **[2](#page-5-0)** hora **[9](#page-12-0)** hora do dia **[2](#page-5-0)**

#### **I** ícones **[1](#page-4-0)** ID da unidade **[11](#page-14-0)** idioma **[9](#page-12-0)** intervalos, exercícios **[3,](#page-6-0) [4](#page-7-0)**

**L**

limpar o dispositivo **[10](#page-13-0)**

## **M**

mapas, atualizar **[11](#page-14-0)** menu **[1](#page-4-0)** modo de relógio **[9,](#page-12-0) [11](#page-14-0)**

#### **O**

oscilação vertical **[5](#page-8-0)**

#### **P**

perfil do utilizador **[8](#page-11-0)** perfis **[8](#page-11-0)** utilizador **[8](#page-11-0)** personalizar o dispositivo **[8](#page-11-0)** pilha maximizar **[2,](#page-5-0) [9,](#page-12-0) [11,](#page-14-0) [12](#page-15-0)** substituir **[11](#page-14-0)** podómetro **[7](#page-10-0)**

#### **R**

recordes pessoais **[4](#page-7-0)** eliminar **[4](#page-7-0)** recuperação **[6](#page-9-0)** registar o dispositivo **[11](#page-14-0)** registo do produto **[11](#page-14-0)** registos pessoais **[4](#page-7-0)** reiniciar o dispositivo **[11](#page-14-0)** relógio **[1](#page-4-0), [2](#page-5-0), [9](#page-12-0)** resolução de problemas **[5,](#page-8-0) [6](#page-9-0), [11](#page-14-0)** retroiluminação **[1,](#page-4-0) [9](#page-12-0)** ritmo **[8,](#page-11-0) [10](#page-13-0)** ritmo cardíaco **[1,](#page-4-0) [8](#page-11-0)** monitor **[4](#page-7-0) – [6,](#page-9-0) [10](#page-13-0), [11](#page-14-0)** zonas **[7,](#page-10-0) [12](#page-15-0)**

#### **S**

sensores ANT+ **[4](#page-7-0)** emparelhar **[7](#page-10-0)** smartphone aplicações **[2](#page-5-0)** emparelhar **[2](#page-5-0)** software atualizar **[11](#page-14-0)** versão **[11](#page-14-0)** substituir a pilha **[11](#page-14-0)**

#### **T**

tecla de alimentação **[12](#page-15-0)** teclas **[1](#page-4-0), [2](#page-5-0), [10](#page-13-0)** Tecnologia Bluetooth **[1](#page-4-0), [2](#page-5-0)** tempo alertas **[8](#page-11-0)** definições **[9](#page-12-0)** tempo de contacto com o solo **[5](#page-8-0)** tempo de fim projetado **[4](#page-7-0)** temporizador **[1](#page-4-0)** tons **[10](#page-13-0)** Training Effect **[12](#page-15-0)** treino **[2](#page-5-0), [3](#page-6-0), [9](#page-12-0)** páginas **[1](#page-4-0)** planos **[3](#page-6-0)** treino em interior **[10](#page-13-0) U** unidades de medida **[10](#page-13-0)**

USB **[11](#page-14-0)** desligar **[8](#page-11-0)**

#### **V**

velocidade **[10](#page-13-0)** vibração **[10](#page-13-0)** Virtual Partner **[4](#page-7-0)** VO2 máximo **[4](#page-7-0), [6](#page-9-0), [13](#page-16-0)** voltas **[1](#page-4-0)**

**W** Wi ‑Fi **[11](#page-14-0)** ligar **[2](#page-5-0)**

**Z** zonas hora **[9](#page-12-0)** ritmo cardíaco **[7](#page-10-0)**

# support.garmin.com

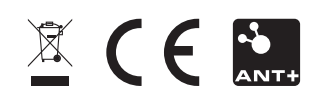